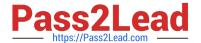

# JN0-349<sup>Q&As</sup>

Enterprise Routing and Switching - Specialist (JNCIS-ENT)

## Pass Juniper JN0-349 Exam with 100% Guarantee

Free Download Real Questions & Answers PDF and VCE file from:

https://www.pass2lead.com/jn0-349.html

100% Passing Guarantee 100% Money Back Assurance

Following Questions and Answers are all new published by Juniper
Official Exam Center

- Instant Download After Purchase
- 100% Money Back Guarantee
- 365 Days Free Update
- 800,000+ Satisfied Customers

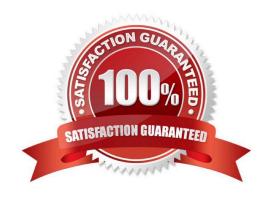

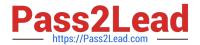

#### **QUESTION 1**

Click the Exhibit button.

```
default {
     vlan-id 1;
}
v14 {
     vlan-id 14;
     l3-interface irb.14;
}
v15 {
     vlan-id 15;
     l3-interface irb.15;
}
v16 {
     vlan-id 16;
     l3-interface irb.16;
}
```

Referring to the exhibit, the IRB interfaces are configured with which family?

A. irb

B. ethernet-switching

C. inet

D. I3-interface

Correct Answer: C

#### **QUESTION 2**

Exhibit:

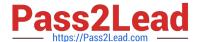

```
user@host> show log messages | match 12ald | last 1
Apr 13 17:59:30 host 12ald[1229]: L2ALD MAC LIMIT REACHED IF: Limit
on learned MAC addresses reached for ge-
0/0/23.0; current count is 2
user@host> show configuration switch-options interface ge-0/0/23.0
interface-mac-limit {
    2:
    packet-action drop-and-log;
user@host> show configuration vlans
default {
    vlan-id 1;
    13-interface irb.1;
     switch-options {
         interface-mac-limit {
         packet-action drop-and-log;
user@host> show configuration interfaces irb
unit 1{
    family inet {
         address 172.25.11.10/24;
    }
```

You have an ESXi host that is connected to ge-0/0/23 on a Juniper EX Series switch. You added a new VM that will also use the same ge-0/0/23 interface. Unfortunately, the new VM is not able to reach external devices.

Referring to the exhibit, which command would solve this problem?

- A. set vlans default switch-options interface-mac-limit 4
- B. set vlans default switch-options interface-mac-limit 5
- C. set switch-options interface ge-0/0/23.0 interface-mac-limit 3
- D. clear ethernet-switching recovery-timeout interface ge-0/0/23.0

Correct Answer: C

#### **QUESTION 3**

What are three reasons a router would send out an IS-IS link-state PDU? (Choose three.)

A. A new external route is imported from BGP.

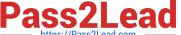

- B. The router\\'s link to a neighbor goes down.
- C. A new neighbor exists on the link.
- D. The cost of a link to an existing neighbor has changed.
- E. IS-IS sends link-state PDUs at random intervals.

Correct Answer: BCD

#### **QUESTION 4**

You are configuring IS-IS on the newly provisioned ae88 interface. After you commit the configuration, you notice that your adjacency is not showing up.

| user@R1> show isi<br>Interface<br>et-6/0/20:0.0<br>et-6/0/20:1.0                                    | s adjacency<br>System<br>R4-re0<br>R5-re0            | L State<br>2 Up<br>2 Up                                                | Hold (secs)<br>26<br>19                                                                | SNPA                                                                             |
|----------------------------------------------------------------------------------------------------|------------------------------------------------------|------------------------------------------------------------------------|----------------------------------------------------------------------------------------|----------------------------------------------------------------------------------|
| user@R1> show isi<br>IS-IS interface d                                                              |                                                      |                                                                        |                                                                                        |                                                                                  |
| 15-15 interface d<br>Interface<br>ae8.0<br>ae88.0<br>et-4/0/0:0.0<br>et-6/0/20:0.0<br>et-6/0/20:1.0 | L CirID<br>2 0x1<br>2 0x1<br>2 0x1<br>2 0x1<br>2 0x1 | Level 1 DR<br>Disabled<br>Disabled<br>Disabled<br>Disabled<br>Disabled | Level 2 DR<br>Down<br>R1-re0.00<br>Down<br>Point to Point<br>Point to Point<br>Passive | L1/L2 Metric<br>10/30<br>100/100<br>100/16777214<br>100/10<br>100/1000000<br>0/0 |
| user@R2> show isi                                                                                   | s adjacency                                          |                                                                        |                                                                                        |                                                                                  |
| Interface<br>xe-11/0/0.0                                                                            | System<br>R3-re0                                     | L State<br>2 Up                                                        | Hold (secs)                                                                            | SNPA                                                                             |
| user@R2> show isi<br>IS-IS interface d                                                              |                                                      |                                                                        |                                                                                        |                                                                                  |
| IS-IS interface d<br>Interface                                                                      | L CirID                                              | Level 1 DR                                                             | Level 2 DR                                                                             | L1/L2 Metric                                                                     |
| ae88.0                                                                                              | 2 0x1                                                | Disabled                                                               | Point to Point                                                                         | 100/16777214                                                                     |
| ae89.0<br>1o0.0                                                                                     | 2 0x1                                                | Disabled<br>Passive                                                    | Down<br>Passive                                                                        | 10/16777214                                                                      |
| xe-11/0/0.0                                                                                         |                                                      | Disabled                                                               | Point to Point                                                                         |                                                                                  |

Referring to the exhibit, what is the reason for the adjacency being down?

- A. R1 and R2 are configured for different metrics.
- B. R1 and R2 are in different IS-IS levels.
- C. R1 and R2 have different interface parameters.
- D. R1 and R2 are configured for different areas.

Correct Answer: C

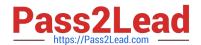

### https://www.pass2lead.com/jn0-349.html

2024 Latest pass2lead JN0-349 PDF and VCE dumps Download

#### **QUESTION 5**

Which two statements about aggregate routes in the Junos OS are correct? (Choose two.)

- A. An aggregate route has a default next hop of an IP address.
- B. An aggregate route always shows as active in the routing table.
- C. An active route can contribute only to a single aggregate route.
- D. Only one aggregate route can be configured for each destination prefix.

Correct Answer: CD

JN0-349 Practice Test

JN0-349 Exam Questions

JN0-349 Braindumps